杭州均测仪器仪表有限公司

### **上位机使用说明**

# **1、安装软件(上位机软件有中文和英文两种操作界面)** 均测仪器

步骤 1: 上位机软件有中文和英文两种操作界面, 选择相应的界面

步骤 2:点击按钮**【Install USB Drive】**安装串口驱动。

步骤 3:点击按钮**【Main program】**安装应用程序,一直点击**【NEXT】**键直 **使用说明**<br>《和英文两种操作界面》<br><sub>中操作界面,选择相应的界面<br><br><br><br>|安装应用程序,一直点击 【NEXT】键直</sub> 均测仪器

到点击**【FINISH】**键完成安装。

#### **2、联机**

JUNCTEK

JUNCTEK

均测仪器

步骤 1:右键单击计算机-属性-设备管理器-观察计算机分配的串口

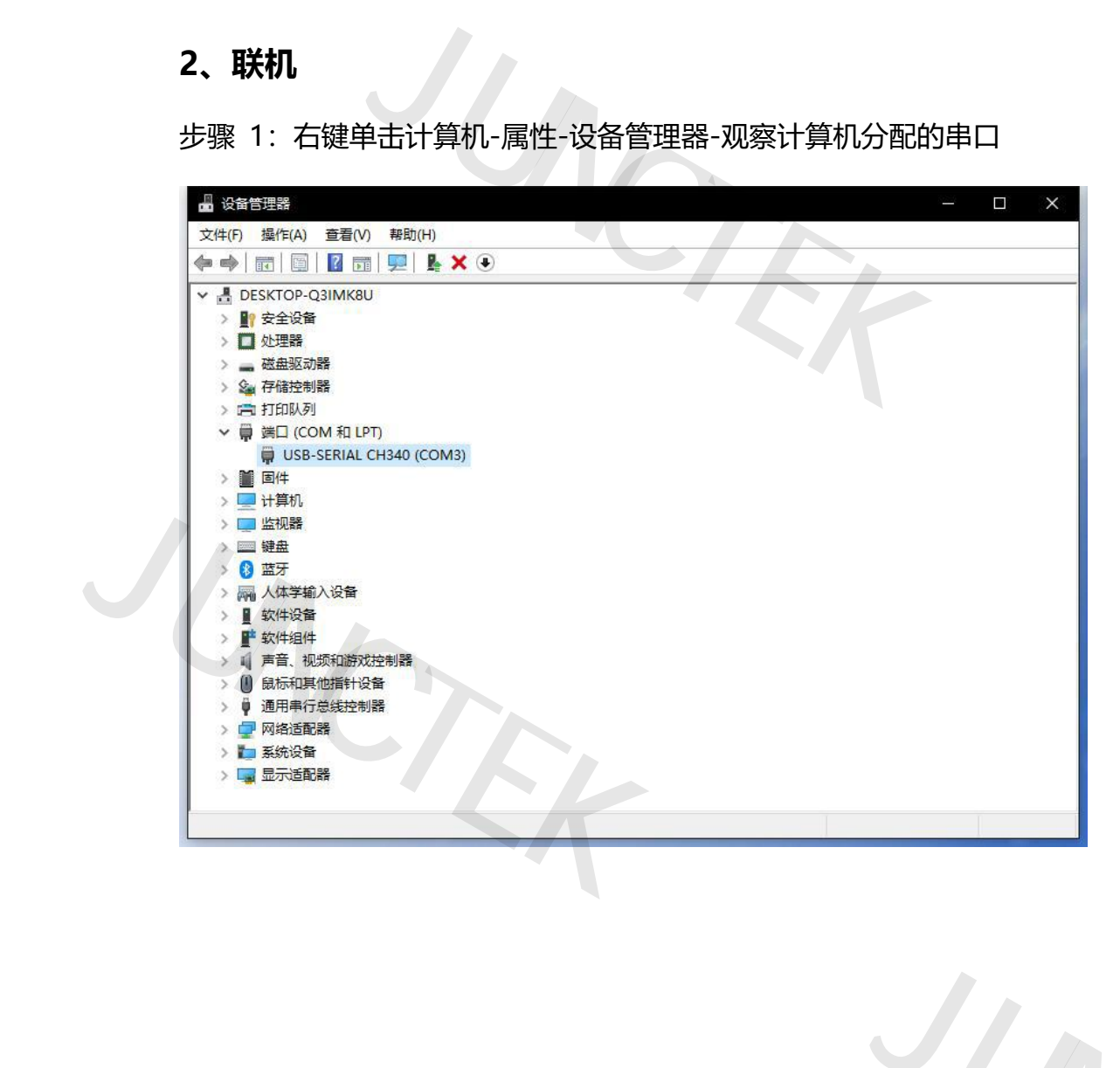

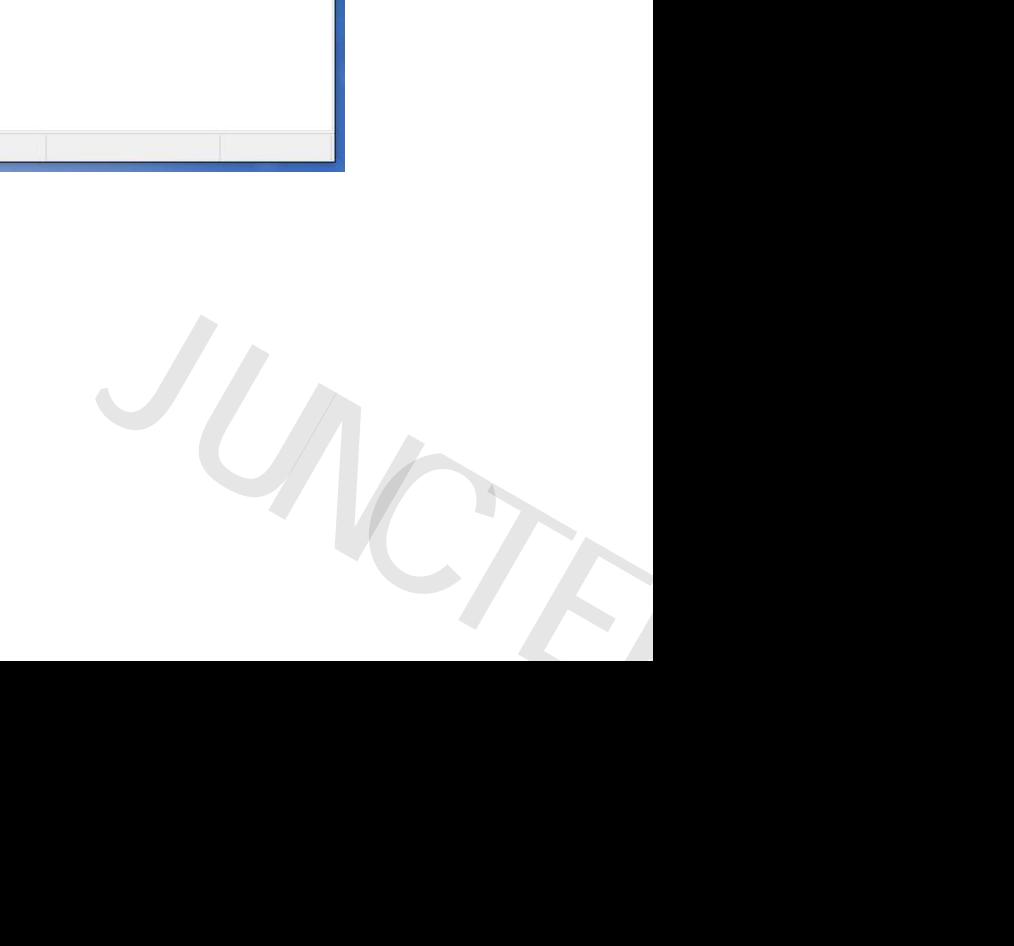

 $J_U$ 

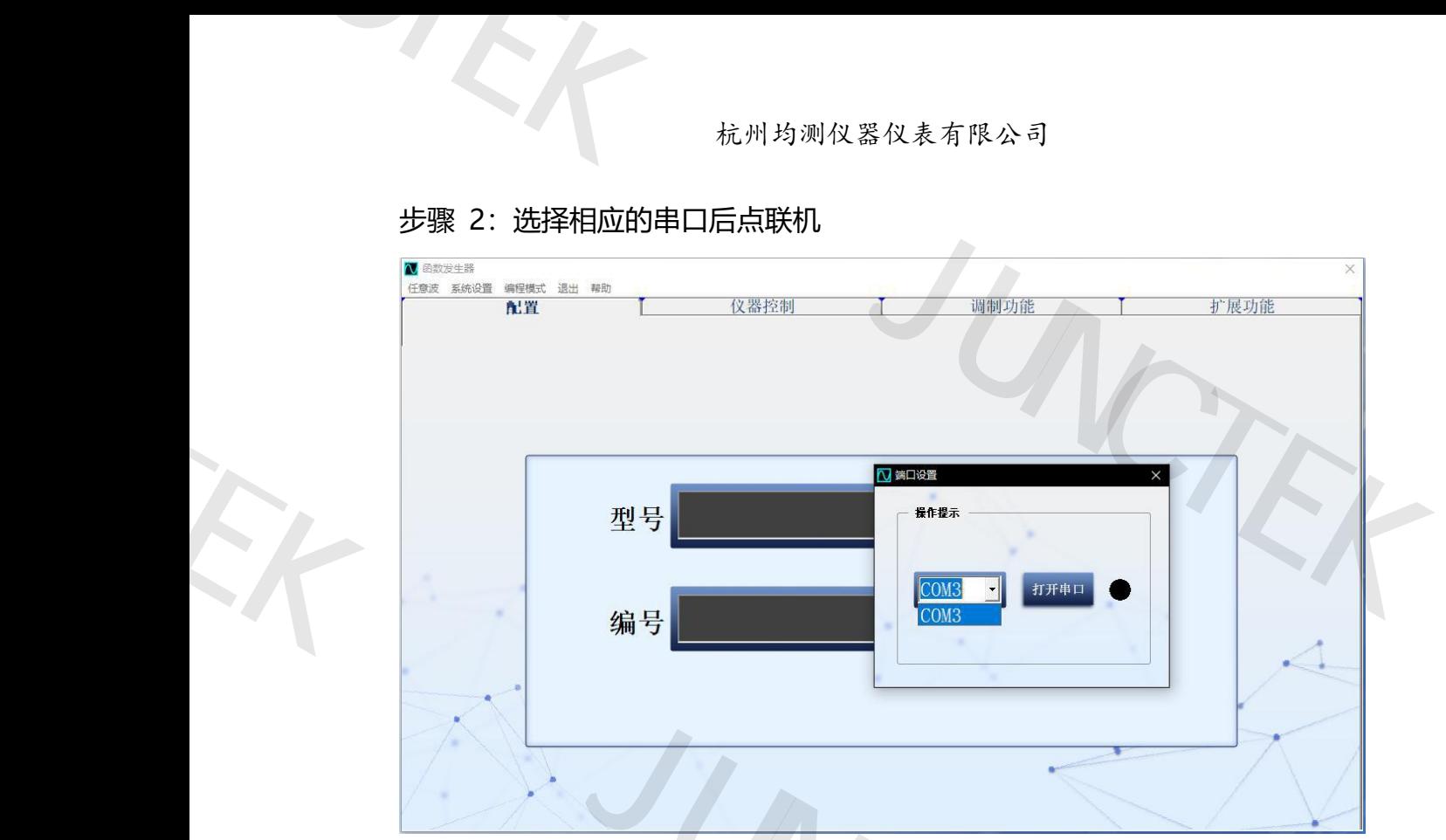

#### 步骤 2:选择相应的串口后点联机

JUNCTEK

步骤 3:联机成功

JUNCTEK

均测仪器

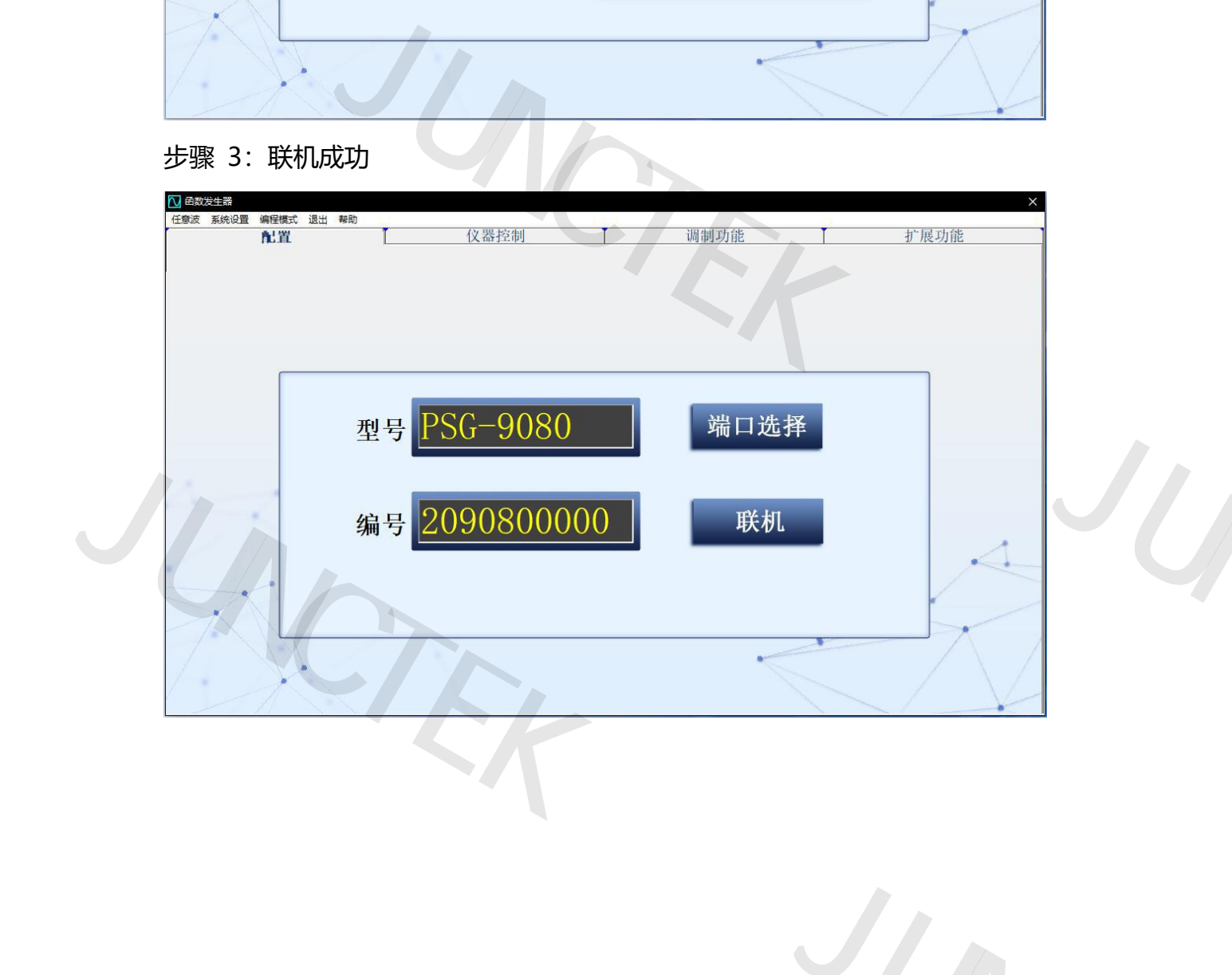

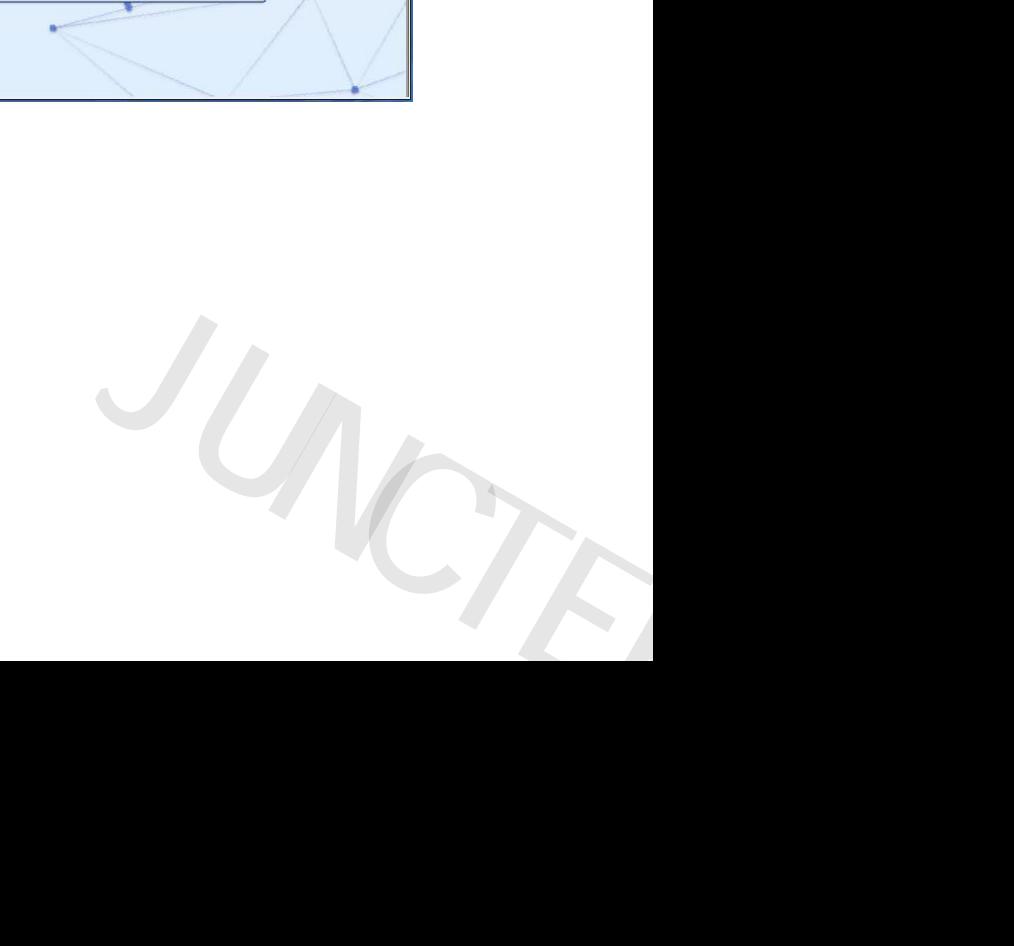

## **3、上位机基本操作界面** 3、上位机基本

JUNCTEK

均测仪器

#### (1)控制输出常规函数信号,显示框可以实时显示当前输出波形;

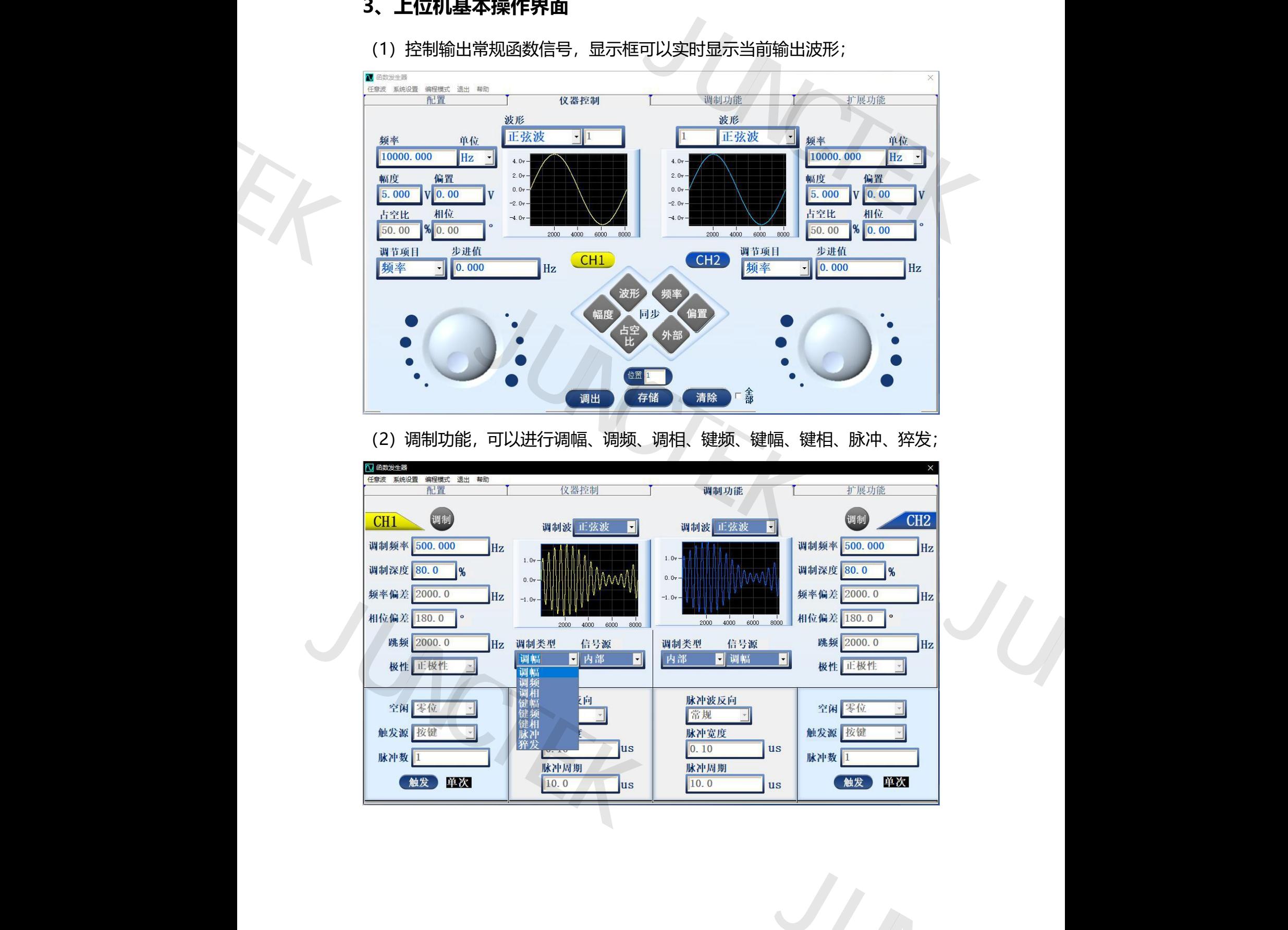

脉冲周期  $|10.0|$ 

**us** 

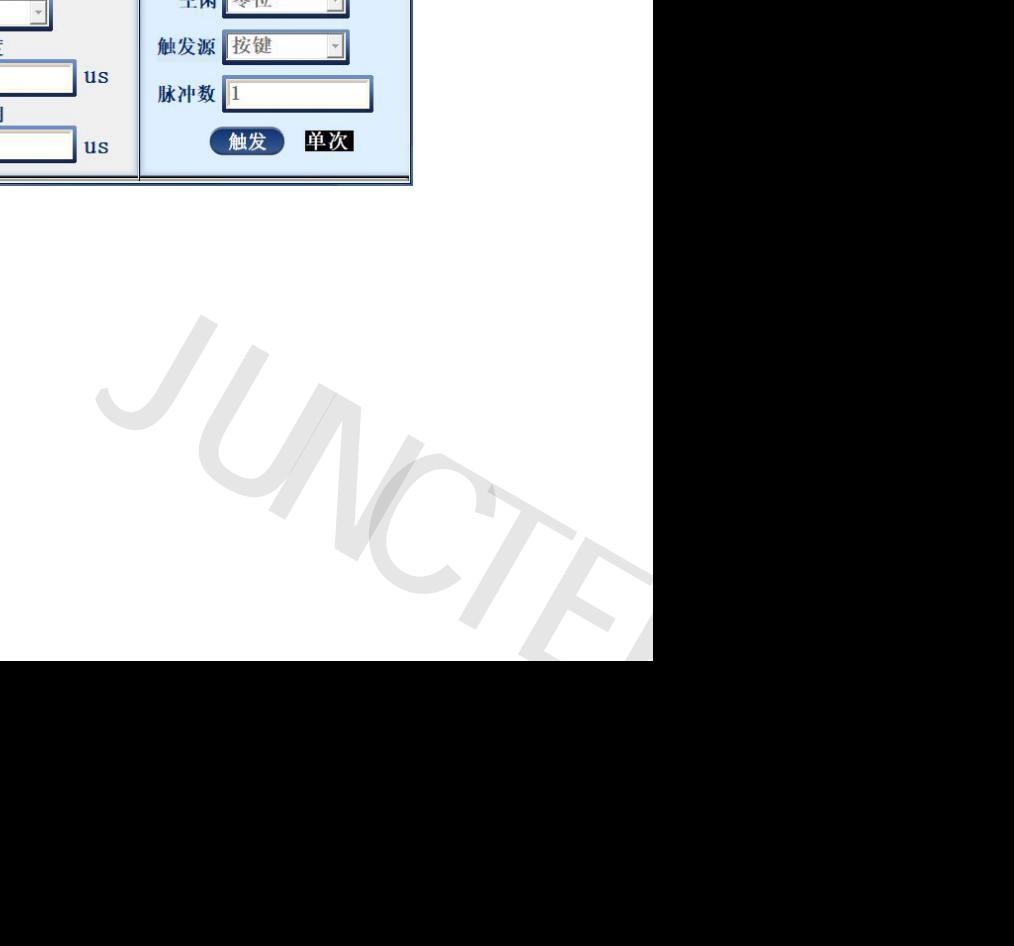

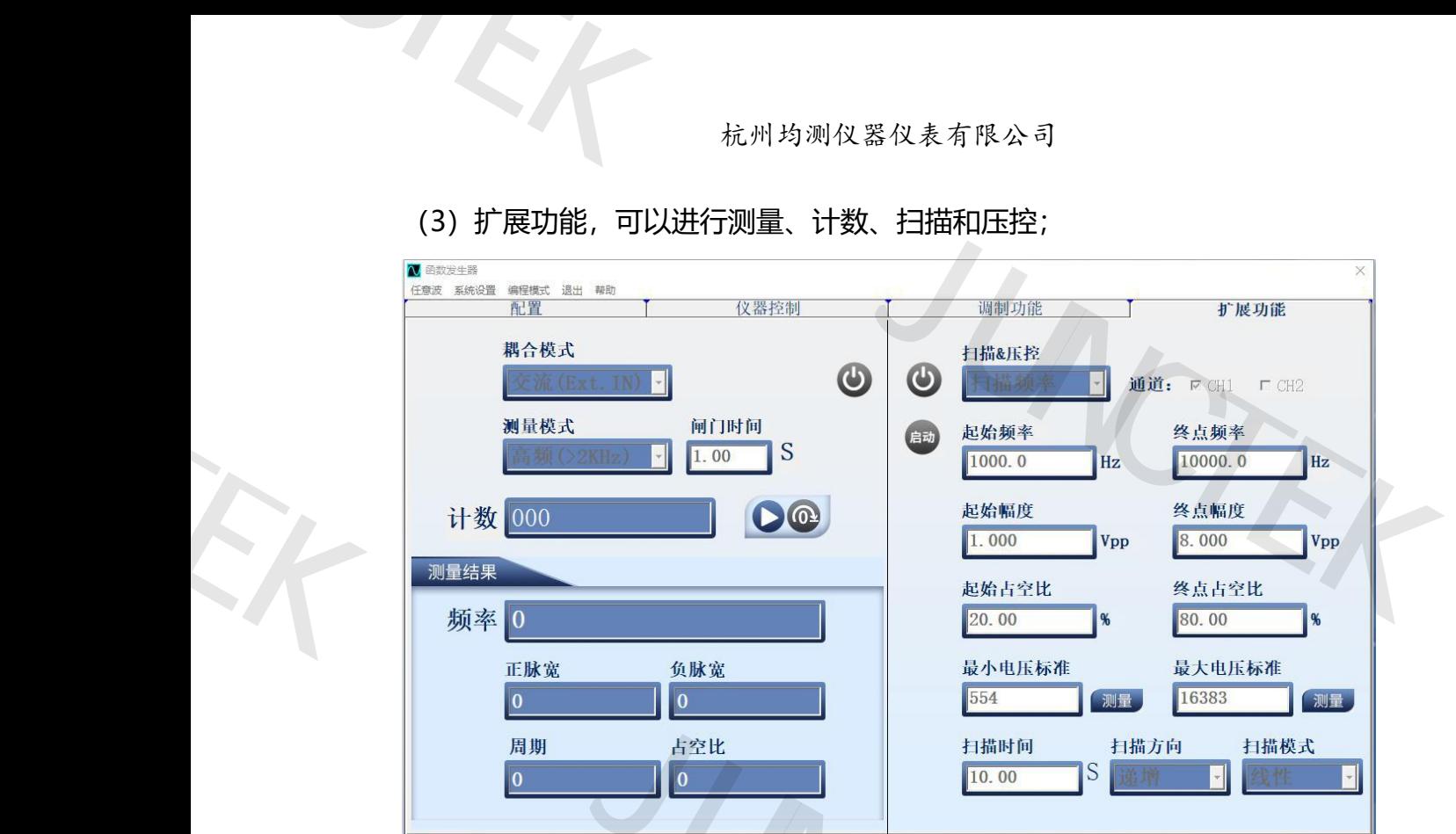

#### (3)扩展功能,可以进行测量、计数、扫描和压控;

(4)任意波功能,可以自由绘制波形

JUNCTEK

JUNCTEK

均测仪器

均测仪器

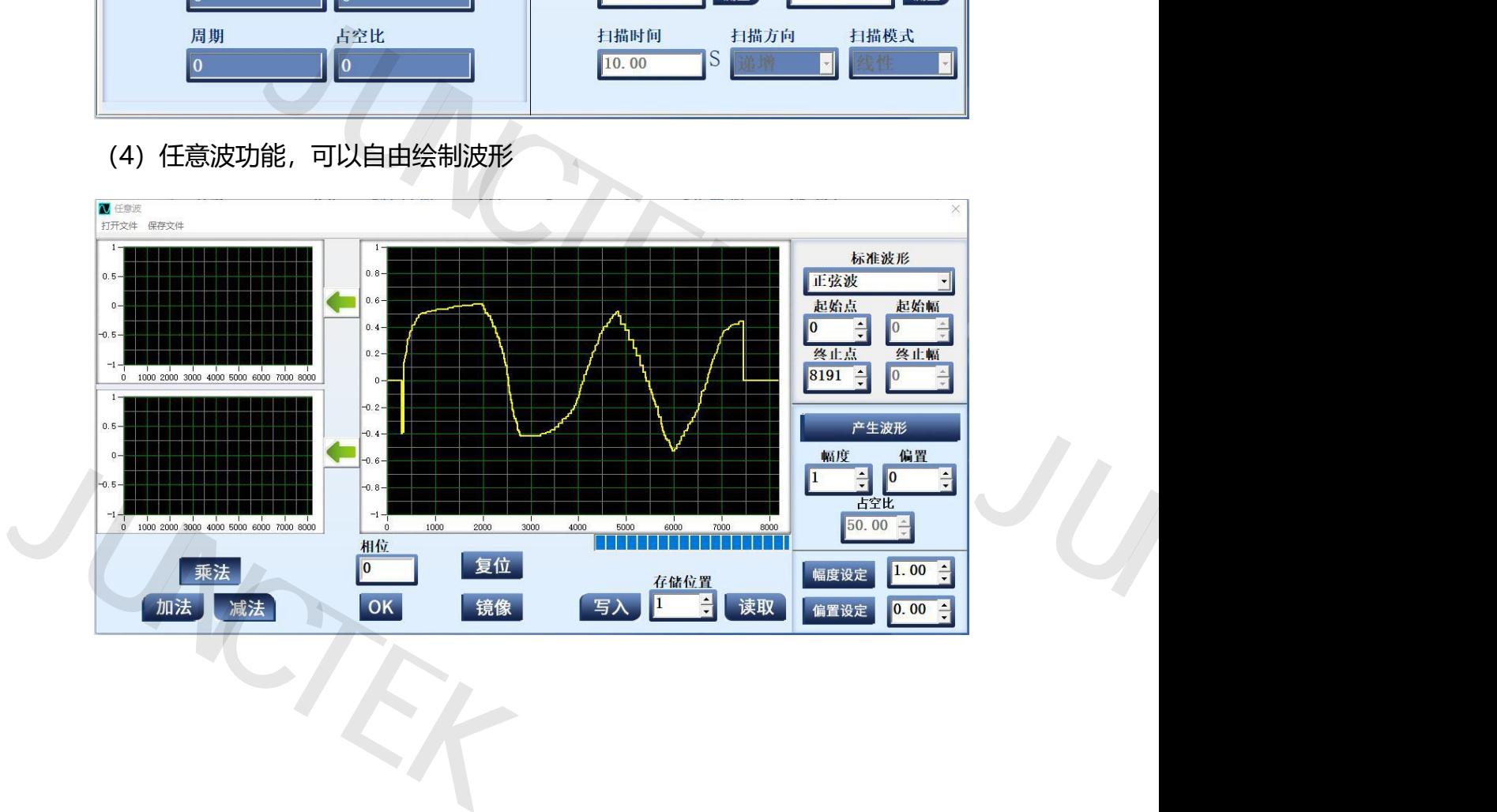

JUNCTEK 均测仪器 均测仪器

(5)系统设置,可以设置内置波数、任意波数、清除存储、亮度、按键声音、 中英文系统和 CH1/CH2 通道的同步异步。 1<br>1<br>1<br>1<br>中英文系统和 CH<br>中英文系统和 CH

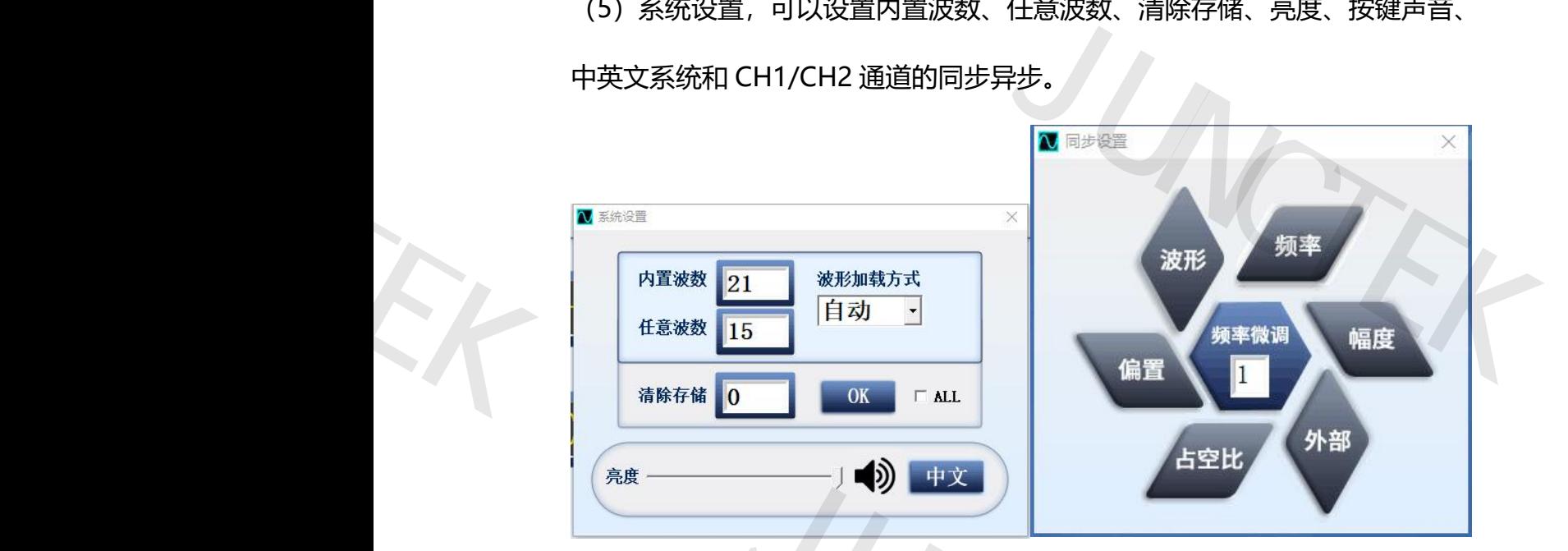

(6)编程功能

JUNCTEK

均测仪器

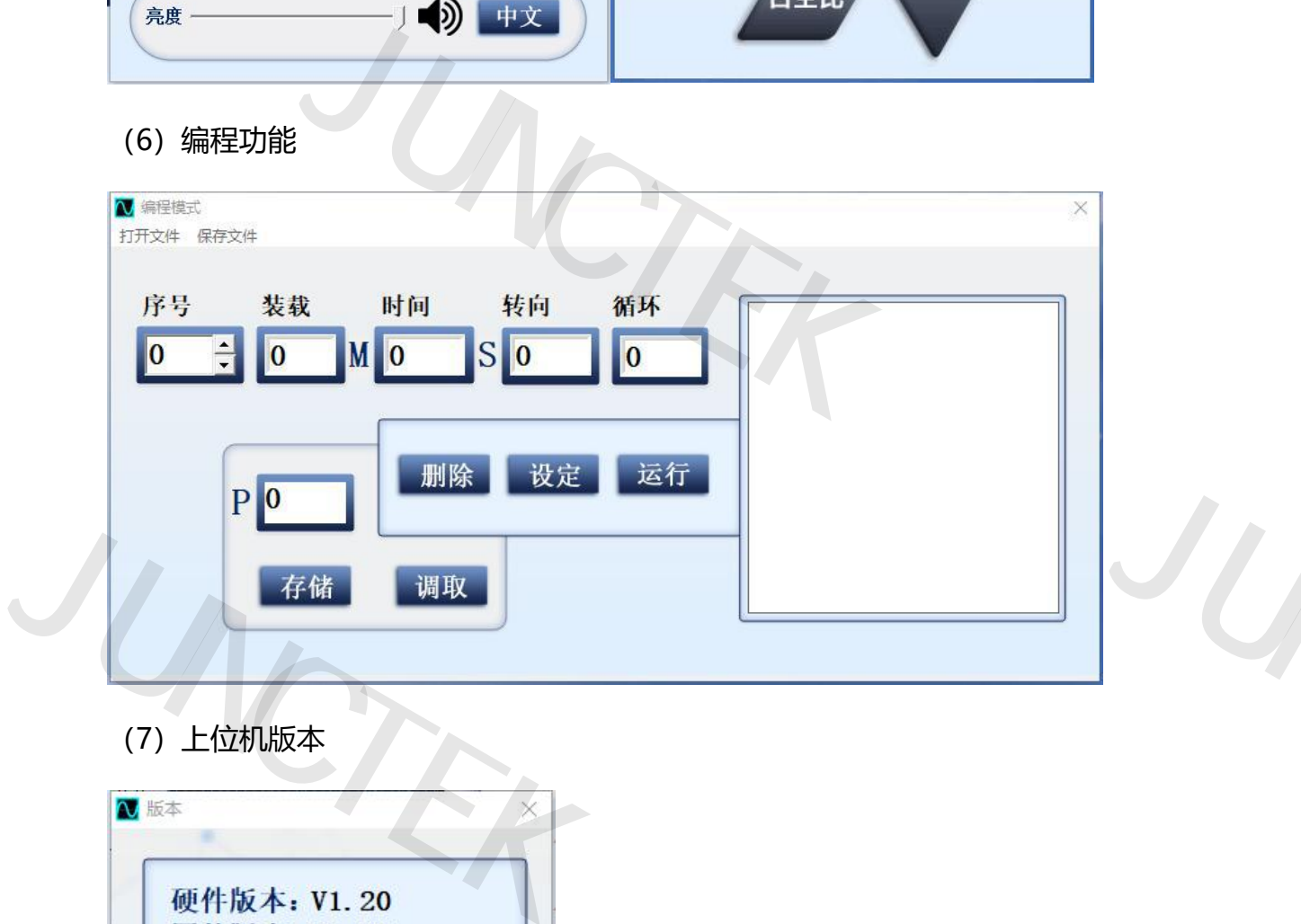

JUNCTEK

均测仪器

(7)上位机版本

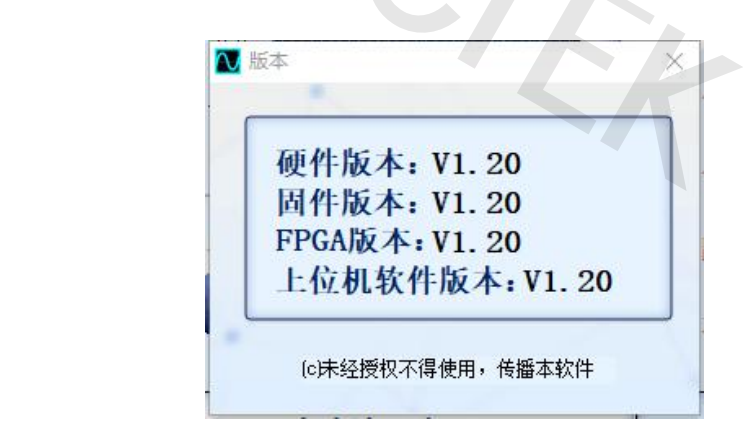